# Vortrag: VPNs

Vortrag im Linux-Cafe am 4.10. und 6.12.2023

• Fragen bzw. Ergänzungen

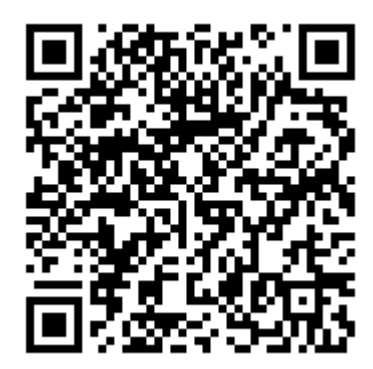

## Was bedeutet "VPN"?

Virtual Private Network

- (einige) gängige Ziele:
	- Zugriff auf Server/Geräte, die nicht im eigenen lokalen Netzwerk sind
	- Schutz vor Schnüfflern in offenem Netz
	- Verschleiern der eigenen IP-Adresse (gegenüber dritten Servern, nicht unbdedingt vor VPN-Betreiber)

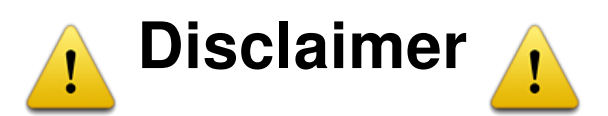

Jegliche Verantwortung bei der Umsetzung, auch Datenverlust oder Fehlkonfiguration etc. liegt bei dir selbst. Die hier gezeigten Informationen wurden nach bestem Wissen und Gewissen zusammengestellt. Die Aktualität, Richtigkeit und Vollständigkeit kann also abweichen!

Sei dir des Risikos also bewusst und installiere und nutze VPNs auf eigene Gefahr!

## Risiken beim VPN-Betrieb

- Fehlkonfiguration, v.a. Security (gute Passwörter nutzen!)
- regelmäßig updaten und auf Sicherheitslücken achten!
- Ausweichmöglichkeit bereithalten, wenn das VPN kaputtgeht: Fallback-Zugriff (zweites VPN, Cloud-Provider-Terminal, SSH o.ä.)
- nicht-technische Aspekte: informieren, wovor bestimmte VPNs schützen und wovor nicht!
- NICHT hier im Vortrag behandelt: Browser-"VPN"-Plugins

# VPNs

in diesem Vortrag (v.a. Open-Source-VPNs\*):

- 1. ipsec
- 2. Nebula
- 3. WireGuard
- 4. OpenVPN
- 5. Closed-Source-VPNs
- 6. Dienste mit VPN-Funktionen SSH

\*es gibt noch eine Reihe weiterer Open-Source-VPNs, aber das würde hier den

## ipsec

- Ursprung: [RFC2401 \(https://datatracker.ietf.org/doc/html/rfc2401\)](https://datatracker.ietf.org/doc/html/rfc2401) und andere -> Zusatz-Protokoll zur Absicherung von IP-Paketen
- Erscheinungsjahr: ~1995 (v1), 1998 (v2), 2005 (v3)
	- Transport (Verbindung von zwei Geräten)
- Modi: Tunnel (Verbindung von zwei IP-Netzen)
- Implementierungen:
	- Clients (Auswahl): StrongSwan/OpenSwan/Libreswan, häufig in OS bzw. Netzwerk-Manager eingebaut, einige proprietäre
	- Server (Auswahl): Fritzboxen vor FritzOS 7.39 (einzige eingebaute Möglichkeit) bzw. seitdem optional; StrongSwan/LibreSwan

## Vor- und Nachteile

- Sehr viele Funktionen und Einstellungen möglich ( $\Box$ ) : auch unsichere)
- / / standardisiert in über 30 (!) RFCs
- sehr kompliziert zu konfigurieren (viele verschiedene Möglichkeiten für Teilkomponenten des Gesamtkonstrukts)
- Ce sehr viele verschiedene Implementierungen; u.U. nicht alle Clients mit allen Servern kompatibel
- **ie in Bezug auf Durchsatz weniger effizient als Wireguard**

## Nebula

- Ursprung: Slack Technologies, Inc.
- Ziel: sichere Kommunikation zwischen Gruppen von Hosts in mehreren Rechenzentren; einfaches "Overlay-Netzwerk"
- Erscheinungsjahr: 2019 (als Open Source; vorher Closed Source entwickelt)
- Quellcode: [https://github.com/slackhq/nebula \(https://github.com/slackhq/nebula\)](https://github.com/slackhq/nebula)
- Funktionsweise: Peer-to-Peer-Verbindungen, die über einen "Lighthouse"-Server hergestellt werden
- HOWTO: [https://nebula.defined.net/docs/guides/quick-start/ \(https://nebula.defined.net](https://nebula.defined.net/docs/guides/quick-start/) [/docs/guides/quick-start/\)](https://nebula.defined.net/docs/guides/quick-start/)

## Vor- und Nachteile (I)

- einfaches Grundkonzept, aber auch einige fortgeschrittene Einstellungen möglich
- $\sqrt{ }$  eingebaute Firewall-Funktionen zwischen Geräten (im Lighthouse eingestellt)
- Authentifizierung zwischen Geräten über Zertifikate
- Client für alle gängigen Betriebssysteme (auch mobil) und Architekturen verfügbar
- A kann optional DNS bereitstellen

## Vor- und Nachteile (II)

- Nebula-Cert-Tool zum einfachen Verwalten von Zertifikaten
- $\mathbb{C}$  Zertifikate müssen selbst verwaltet und verteilt werden, keine Passwort-Authentifizierung möglich; Revoken von Zertifikaten nicht mit Tool möglich, sondern nur per Nebula-Config
- CB "Lighthouse"-Server erforderlich, der von allen Geräten erreichbar sein muss
- Konfiguration mit Bordmitteln nur über Kommandozeile bzw. mit Config-Dateien möglich

## Live-Demo

## Das hier gezeigte Setup ist nur für eine schnelle Demonstration gedacht. Für ein ordentliches Setup sind einige Verbesserungen sehr sinnvoll, z.B. das Nebula-CLI-Tool in /usr/local/bin zu lagern und Nebula als Service (z.B. Systemd-Unit) und nicht manuell in einem Terminal auszuführen.

Auf den nächsten Slides finden sich einige Informationen und die Kommandos aus der Live-Demo.

Diese Live-Demo basiert teilweise auf dem [offiziellen Guide für Nebula](https://nebula.defined.net/docs/guides/quick-start/) [\(https://nebula.defined.net/docs/guides/quick-start/\).](https://nebula.defined.net/docs/guides/quick-start/) Falls etwas hier nicht klappt, im Zweifel dort nachschauen.

## Vorbereitung für die Demo:

- es sind ein Lighthouse-Server und mindestens ein Client nötig
- der Lighthouse-Server und die Clients können in beliebigen Netzwerken/Netzbereichen sein, solang die Clients das Lighthouse auf Port 4242 erreichen können. Hier im Beispiel ist das echte Netzwerk im Bereich 192.168.122.0/24
- das virtuelle Nebula-Netzwerk liegt hier als Beispiel im Netzbereich 192.168.110.0/24, der auf keinem der Geräte anderweitig genutzt wird

### Setup

Auf einer vertrauenswürdigen Linux-Maschine (möglichst ein anderer Rechner als das Lighthouse!):

- 1. wget https://github.com/slackhq/nebula/releases/download/v1.7.2/nebulalinux-amd64.tar.gz ◦ (Versionsnummer ggf. anpassen)
- 2. tar -xvf nebula-linux-amd64.tar.gz
- 3. ./nebula-cert ca -name "Nebula-Demo-CA"
- 4. ./nebula-cert sign -name "lighthouse" -ip "192.168.110.199/24"
- 5. ./nebula-cert sign -name "pc" -ip "192.168.110.1/24" -groups "pc,ssh"
- 6. ./nebula-cert sign -name "example-server" -ip "192.168.110.2/24" -groups "servers,http,ssh"
- 8. wget https://raw.githubusercontent.com/slackhq/nebula/master/examples /config.yml
- 9. cp config.yml config-lighthouse.yaml
- 1. Config für Lighthouse (config-lighthouse.yaml) anpassen:

```
#...
lighthouse:
  am_lighthouse: true
#...
firewall:
 #...outbound_action: drop
  inbound_action: drop
 #...inbound:
   - port: 22
     proto: any
     host: any
```
1. Auf den Lighthouse-Server kopieren: nebula -Binary, config-lighthouse.yaml, ca.crt, lighthouse1.crt, lighthouse1.key

Auf dem Lighthouse-Server folgende Kommandos ausführen:

- 1. sudo mkdir /etc/nebula
- 2. sudo mv config-lighthouse.yaml /etc/nebula/config.yaml
- 3. sudo mv ca.crt /etc/nebula/ca.crt
- 4. sudo mv lighthouse.crt /etc/nebula/host.crt
- 5. sudo mv lighthouse.key /etc/nebula/host.key
- 6. sudo ./nebula -config /etc/nebula/config.yaml
- 1. cp config.yml config-client.yaml
- 2. Client-Config anpassen:

```
#...
static_host_map:
  # .110.1: Lighthouse-IP in Nebula; .122.178: öffentliche Lighthouse-I
  "192.168.110.1": ["192.168.122.178:4242"]
#...lighthouse:
 hosts:
   - "192.168.110.1" # Lighthouse-IP in Nebula
#...
```
3. auf Client-Maschine(n) kopieren: nebula -Binary, config-client.yaml, ca.crt, client.crt, client.key

I

#### Auf VPN-User-Maschinen:

- 1. sudo mkdir /etc/nebula
- 2. sudo mv config-client.yaml /etc/nebula/config.yaml
- 3. sudo mv ca.crt /etc/nebula/ca.crt
- 4. sudo mv client.crt /etc/nebula/host.crt
- 5. sudo mv client.key /etc/nebula/host.key
- 6. sudo ./nebula -config /etc/nebula/config.yaml

## **WireGuard**

- Open-Source-Projekt
- Erscheinungsjahr: 2015 das erste Release (0.0.20161209) wurde am 09. Dezember 2016 veröffentlicht → <https://git.zx2c4.com/WireGuard/tag/?h=0.0.20161209> [\(https://git.zx2c4.com/WireGuard/tag/?h=0.0.20161209\)](https://git.zx2c4.com/WireGuard/tag/?h=0.0.20161209)
- Quellcode: [https://www.wireguard.com/repositories/ \(https://www.wireguard.com/repositories/\)](https://www.wireguard.com/repositories/) // [https://github.com/WireGuard \(https://github.com/WireGuard\)](https://github.com/WireGuard)
- [Whitepaper \(https://www.wireguard.com/papers/wireguard.pdf\)](https://www.wireguard.com/papers/wireguard.pdf)

## Vor- und Nachteile

- **Schnelle und einfache Einrichtung auf Server bzw. Client**
- Schlanker "Quell-Code" der nur aus ca. 4.000 Zeilen Code besteht. OpenVPN über 70.000 Zeilen Code, IPSec hat um die 400.000 Zeilen Code.
- **Fokus auf nur wenig Kryptografietechniken dafür aber auf sehr modern und** aktuelle Verfahren
- es werden alle gängigen Betriebssysteme unterstützt auch auf Routern wie die **FritzBox**
- A direkt im Linux-Kernel integriert (seit Kernel Version 5.6)
- Bei wechsel von Verbindung WLAN → Mobilfunk → WLAN ist keine spürbare Unterbrechung vorhanden
- WireGuard etwa 50 % schneller als OpenVPN (Download wie Upload)
- **B** Bessere Akkulaufzeit mit Handys / Tablets / Laptops

- Ce aktuell wird nur das UDP Protokoll unterstützt, TCP nicht (Tunneln über den TCP Port 443 also nicht möglich) UDP (User Datagram Protocol) TCP (Transmission Control Protocol) UDP wird oft für Streaming und andere Echtzeitanwendungen bevorzugt. TCP ist etwas zuverlässiger, da es eine Überprüfung der Datenübertragung beinhaltet.
- kommerzielle VPN-Dienste setzen häufig proprietäre Anpassungen des Protokolls ein
- CB WireGuard ist aktuell noch in Entwicklung, kann aber dennoch ohne Bedenken eingesetzt werden

[Work in Progress \(https://web.archive.org/web/20200201093649/https://www.wireguard.com/#work-in](https://web.archive.org/web/20200201093649/https://www.wireguard.com/#work-in-progress) $progress$ )  $\rightarrow$  Stand 31.03.2020

## Verwendete Kryptografietechniken

- Curve25519 mit Elliptic Curve Diffie-Hellman (ECDHE) für den Handshake (Schlüsselaustausch)
- BLAKE2s als universelle Hashfunktion (beispielsweise zum Generieren von HMAC-Codes oder für Key-Ableitungen mit HKDF)
- ChaCha20 und Poly1305 für die symmetrische Verschlüsselung und den Austausch der Daten

Genauer auf die Kryptografietechniken gehen wir nicht ein, da dies zu Technisch wäre

## Demo Time WireGuard

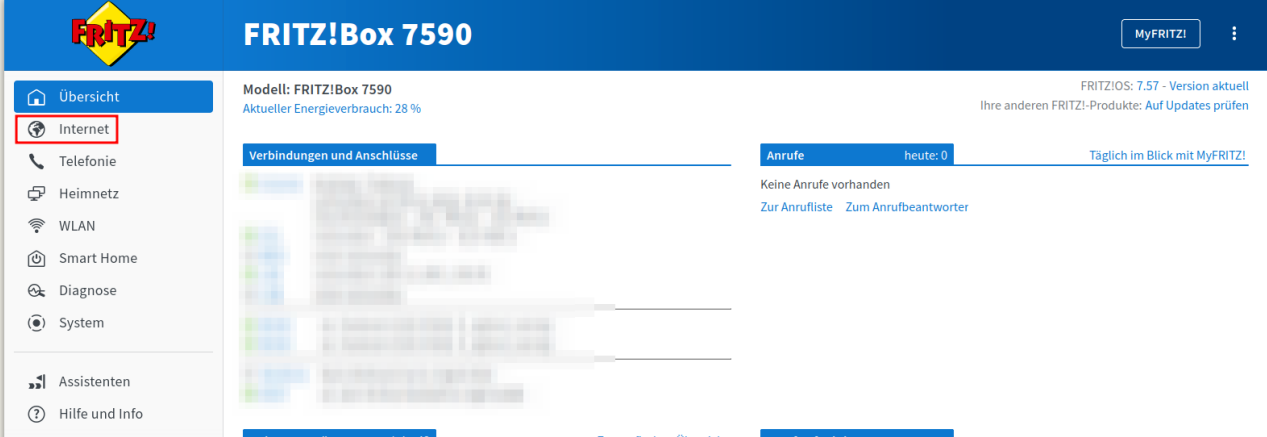

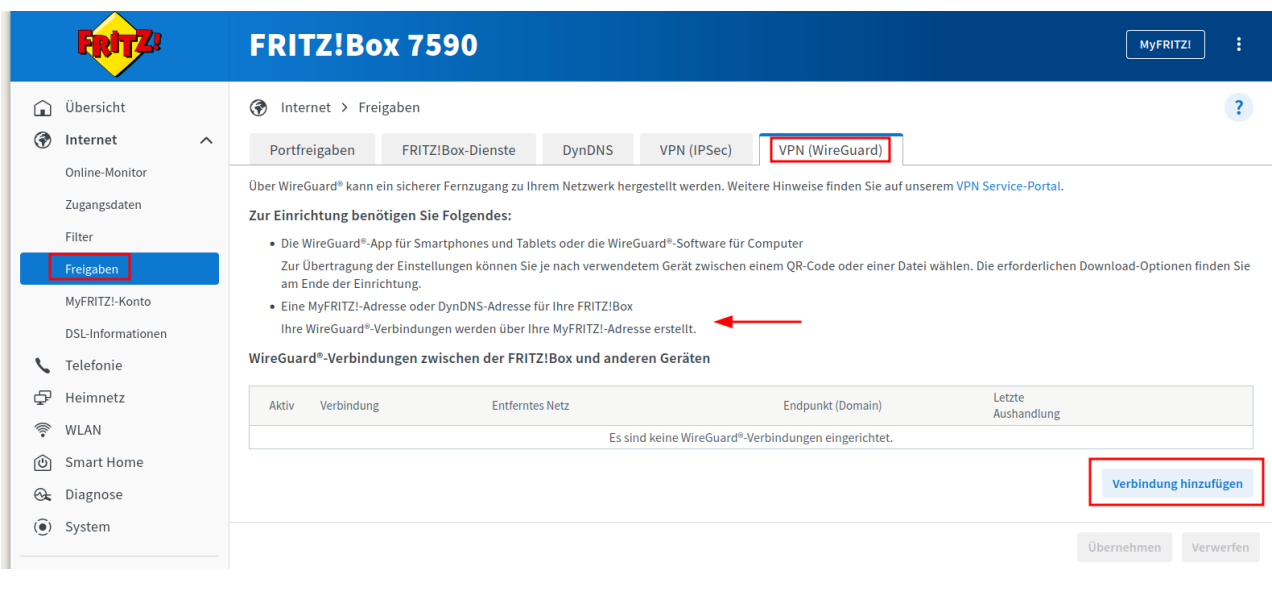

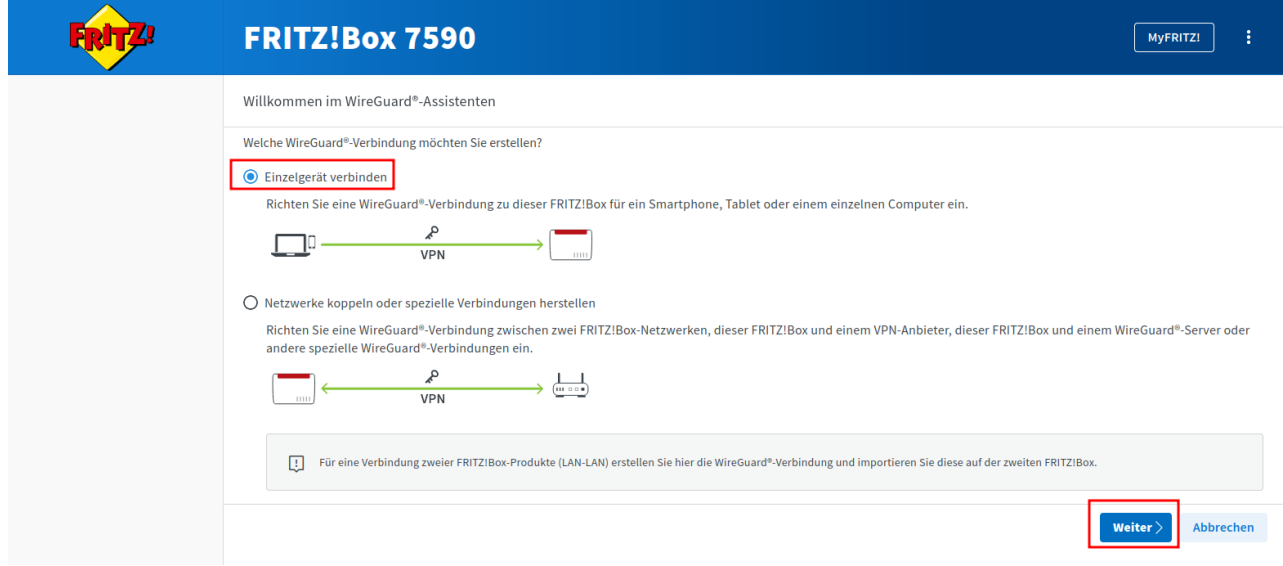

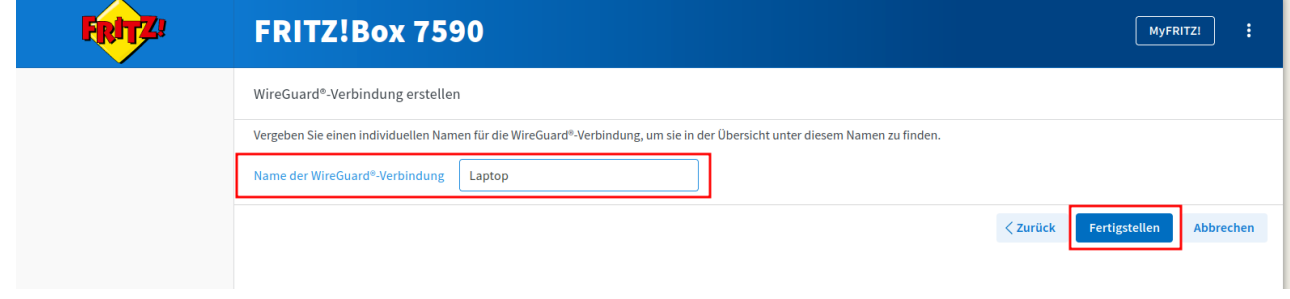

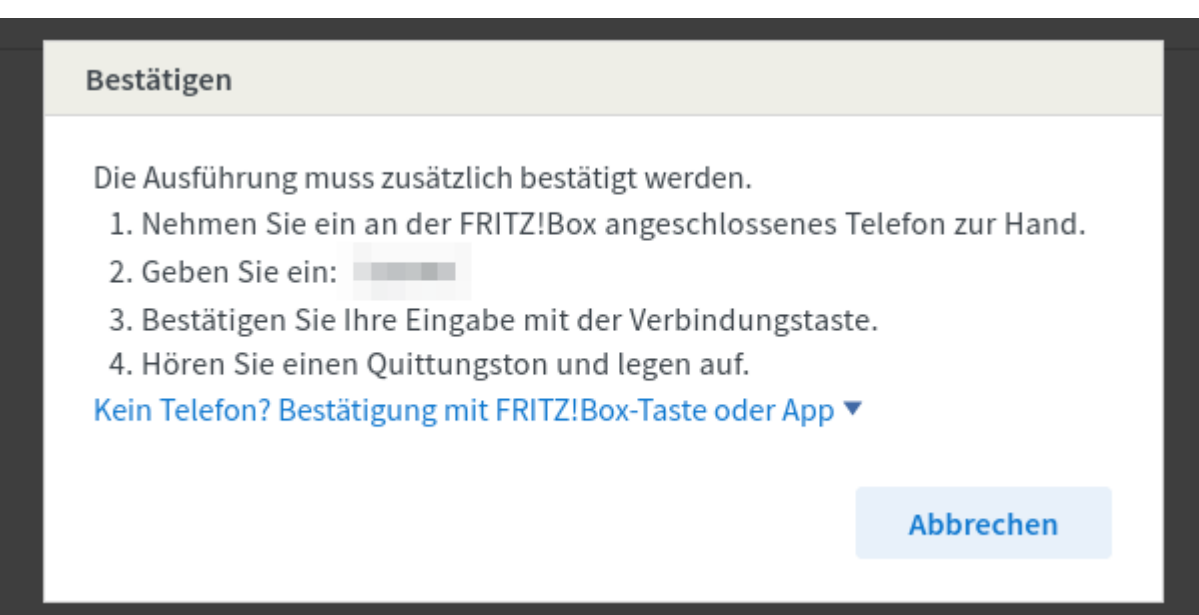

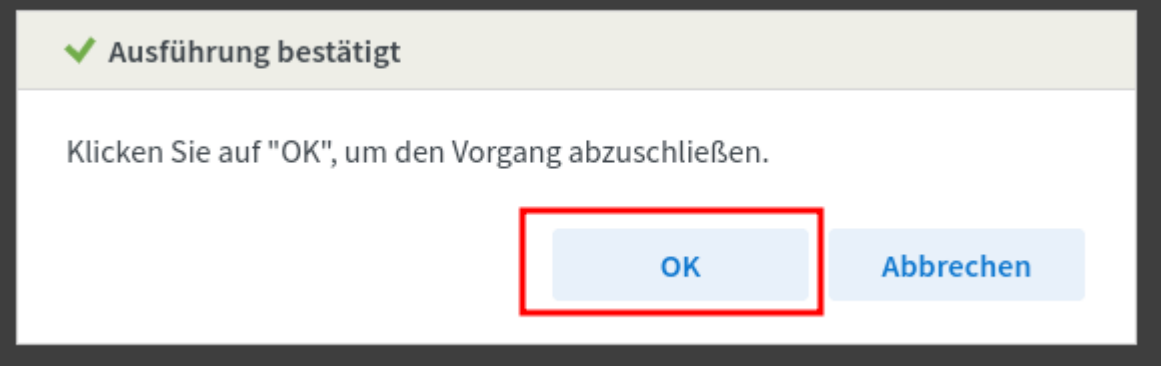

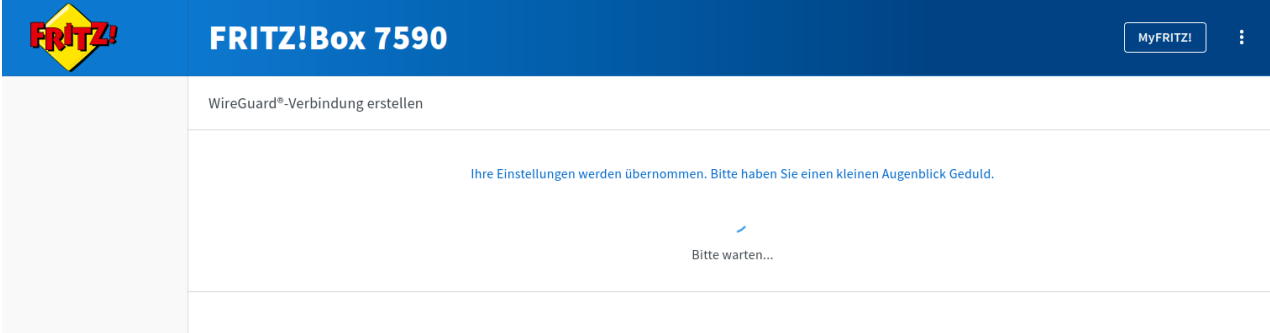

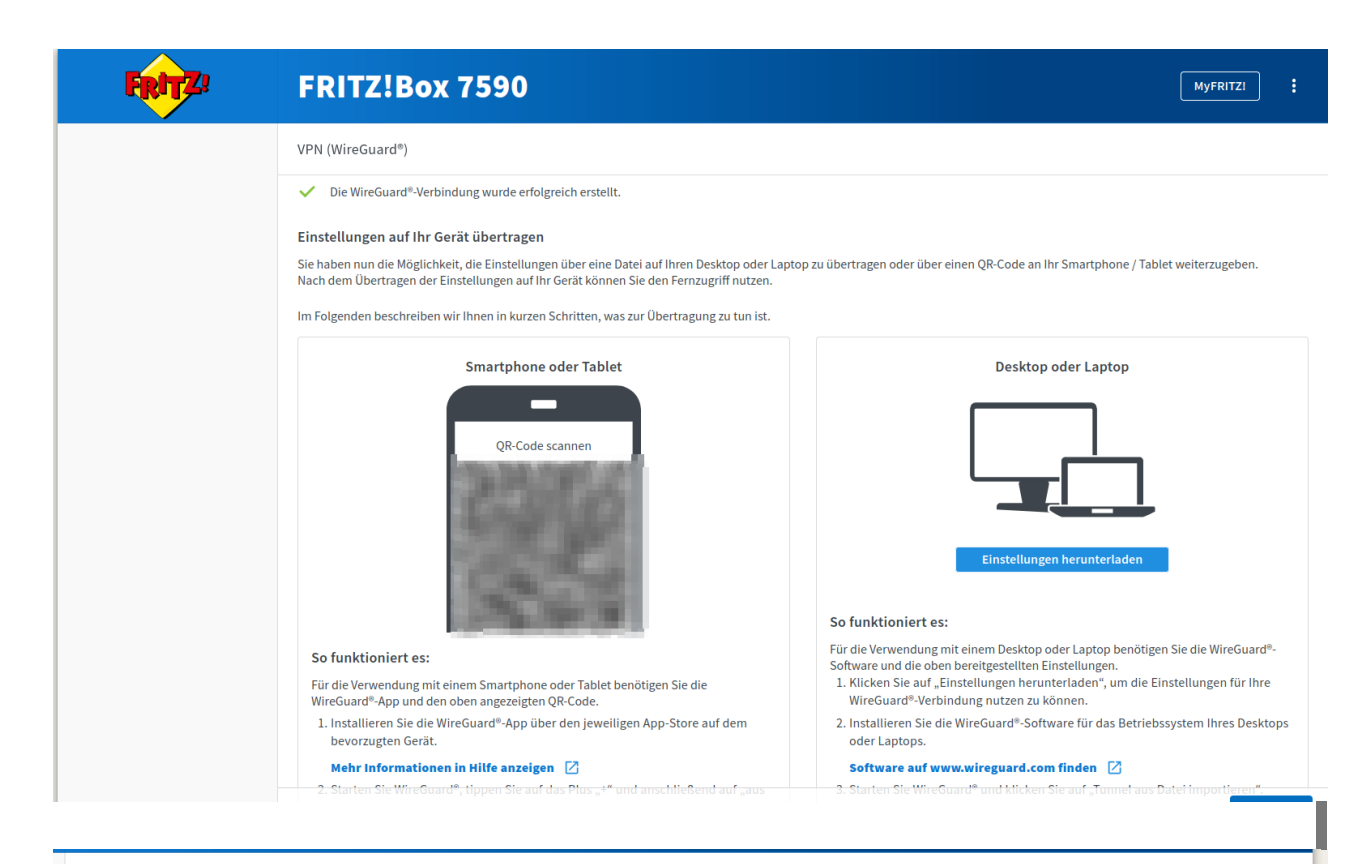

#### VPN (WireGuard®)

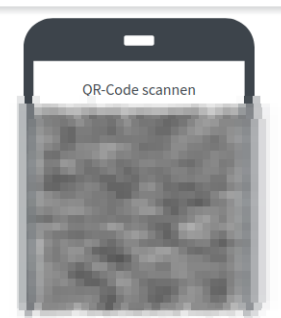

#### So funktioniert es:

Für die Verwendung mit einem Smartphone oder Tablet benötigen Sie die

- WireGuard<sup>®</sup>-App und den oben angezeigten QR-Code. 1. Installieren Sie die WireGuard®-App über den jeweiligen App-Store auf dem
- bevorzugten Gerät.

#### Mehr Informationen in Hilfe anzeigen [7]

- 2. Starten Sie WireGuard®, tippen Sie auf das Plus "+" und anschließend auf "aus QR-Code erstellen"
- 3. Scannen Sie mit der Kamera Ihres Gerätes den oben angezeigten QR-Code ein. 4. Folgen Sie den weiteren Anweisungen in der WireGuard®-App.

# Einstellungen herunterladen

#### So funktioniert es:

Für die Verwendung mit einem Desktop oder Laptop benötigen Sie die WireGuard®-<br>Software und die oben bereitgestellten Einstellungen.

- 1. Klicken Sie auf "Einstellungen herunterladen", um die Einstellungen für Ihre WireGuard®-Verbindung nutzen zu können.
- 2. Installieren Sie die WireGuard®-Software für das Betriebssystem Ihres Desktops oder Laptops.

#### Software auf www.wireguard.com finden [Z]

- 3. Starten Sie WireGuard® und klicken Sie auf "Tunnel aus Datei importieren".
- 4. Importieren Sie die oben angezeigte Datei und folgen Sie den weiteren Anweisungen der Software.

#### Hinweis:

Beachten Sie, dass keine weiteren Geräte diese Verbindung zeitgleich nutzen können.

Wenn Sie die Einstellungen auf Ihrem Gerät übernommen haben. können Sie diese Ansicht schließen. Die neue Verbindung wird Ihnen dann auf der Übersicht der WireGuard®-Verbindungen

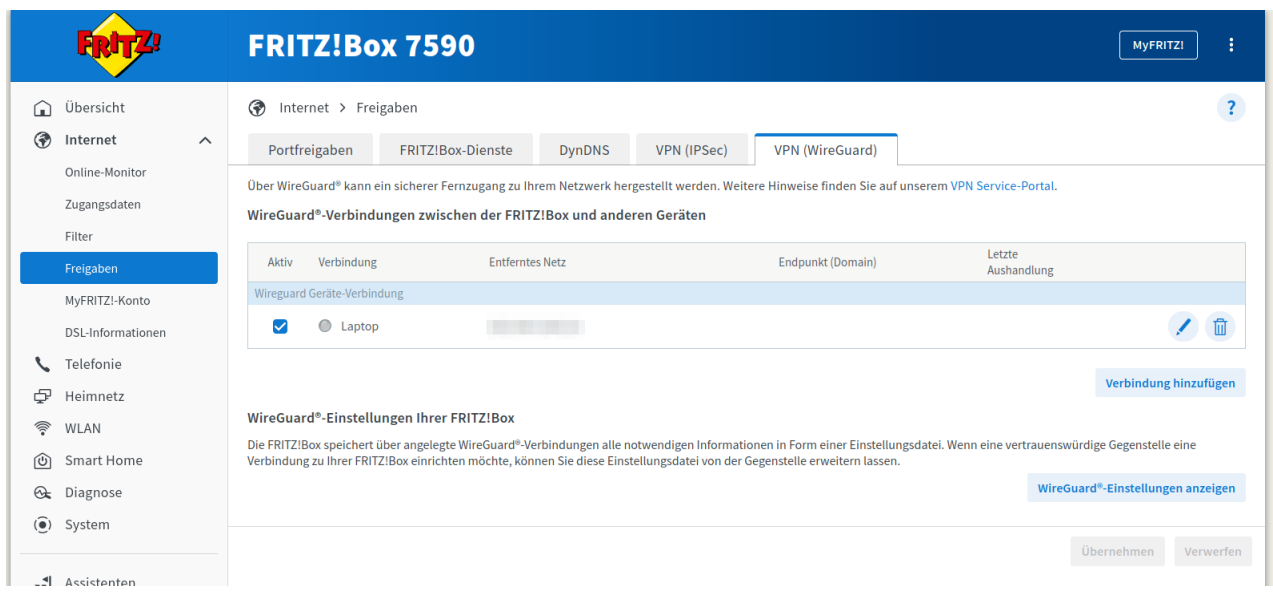

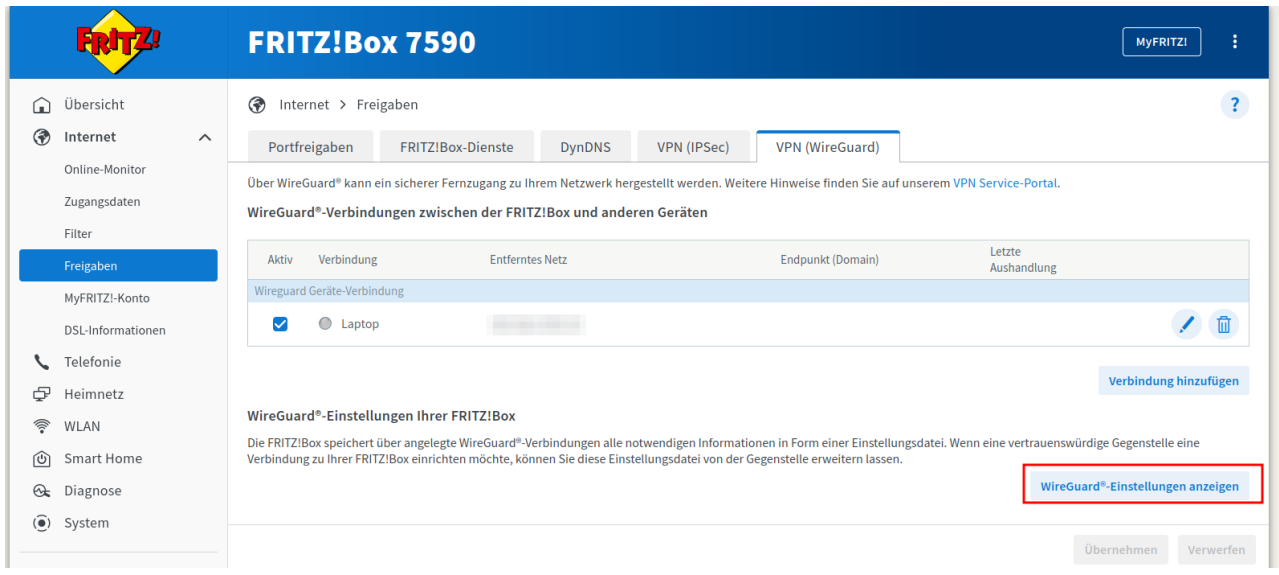

 $\overline{\phantom{a}}$ 

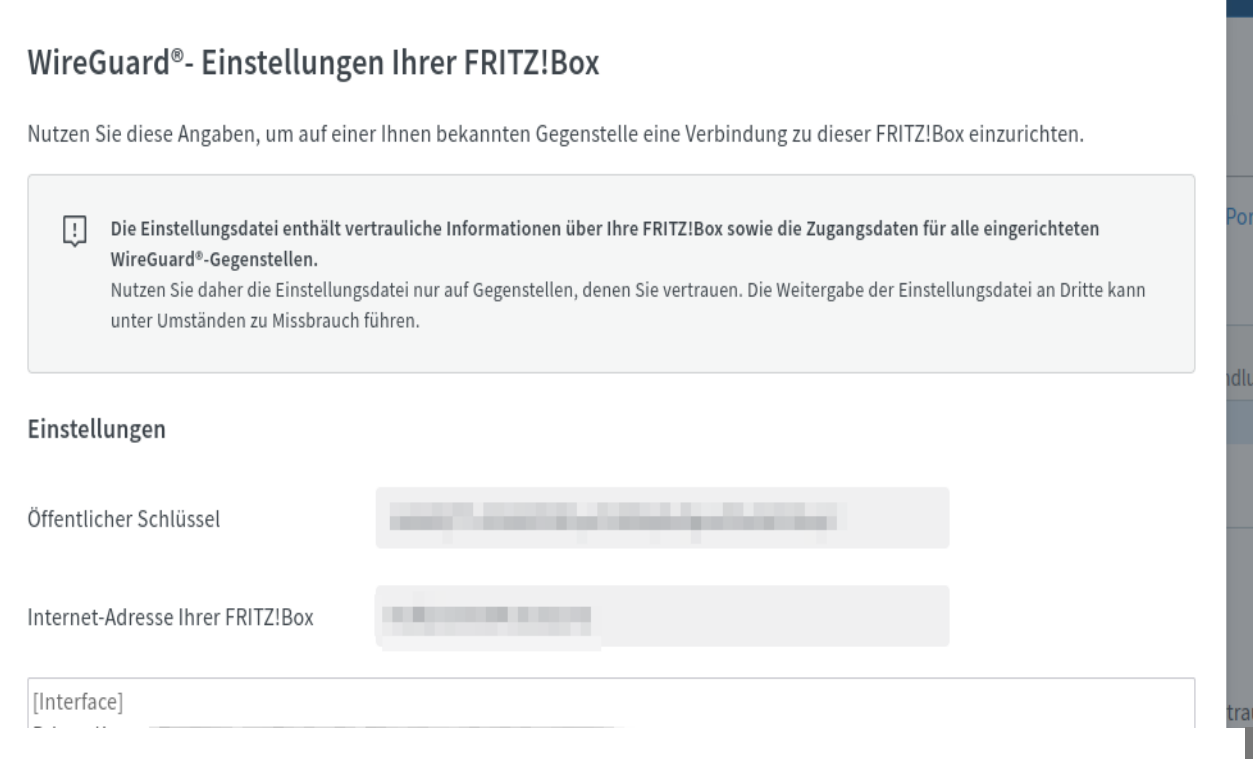

## Demo mit einer FritzBox

- Verweis auf YouTube Videos für die Umsetzung
- mit Linux [FritzBox: WireGuard auf Linux einrichten \(https://piped.adminforge.de/watch?v=hCeVj8SoAls\)](https://piped.adminforge.de/watch?v=hCeVj8SoAls)
- mit Windows

[FritzBox: WireGuard auf Windows und Smartphone einrichten \(https://piped.adminforge.de](https://piped.adminforge.de/watch?v=yC4S0Sk_6wA) [/watch?v=yC4S0Sk\\_6wA\)](https://piped.adminforge.de/watch?v=yC4S0Sk_6wA)

## WireGuard App für Handys

• Android:

<https://play.google.com/store/apps/details?id=com.wireguard.android> [\(https://play.google.com/store/apps/details?id=com.wireguard.android\)](https://play.google.com/store/apps/details?id=com.wireguard.android)

• Apple

[https://apps.apple.com/de/app/wireguard/id1441195209 \(https://apps.apple.com/de/app](https://apps.apple.com/de/app/wireguard/id1441195209) [/wireguard/id1441195209\)](https://apps.apple.com/de/app/wireguard/id1441195209)

## OpenVPN

- Open-Source-Projekt
- Erscheinungsjahr: 2002 → [https://openvpn.net/community-resources/changelog-for](https://openvpn.net/community-resources/changelog-for-openvpn-2-0)[openvpn-2-0 \(https://openvpn.net/community-resources/changelog-for-openvpn-2-0\)](https://openvpn.net/community-resources/changelog-for-openvpn-2-0)
- Quellcode: [https://github.com/OpenVPN/openvpn \(https://github.com/OpenVPN/openvpn\)](https://github.com/OpenVPN/openvpn)

## Vor- und Nachteile

- Sehr gute Möglichkeiten die Konfiguration nach eigenen wünschen anzupassen
- Kann im Gegensatz zu WireGuard Firewalls umgehen (Tunneln über den TCP Port 443 also möglich)
- es werden alle gängigen Betriebssysteme unterstützt
- **A** TCP wie UDP Protokoll nutzung möglich UDP (User Datagram Protocol) TCP (Transmission Control Protocol) UDP wird oft für Streaming und andere Echtzeitanwendungen bevorzugt. TCP ist etwas zuverlässiger, da es eine Überprüfung der Datenübertragung beinhaltet.

I

- CB schwerer Einzurichten / zu Konfigurieren
- keine Umsetzung per FritzBox möglich, somit wird immer eine Separate Hardware wie z.B. ein RaspberryPi benötigt.
- $\sqrt{2}$  Download / Upload ist etwa 50% langsamer
- Ce keine direkte Linux-Kernel Integration
- CB schlechtere Akkulaufzeit mit Handys / Tablets / Laptops

## Verwendete Kryptografietechniken

• AES, Blowfish, Camellia, DES, Poly1305 …

 Genauer auf die Kryptografietechniken gehen wir nicht ein, da dies zu Technisch wäre und je nach individueller Konfiguration variiert.

## Demo Time OpenVPN

…

• [Installations-Script \(https://github.com/angristan/openvpn-install\)](https://github.com/angristan/openvpn-install) curl -0 https://raw.githubusercontent.com/angristan/openvpn-install/ chmod +x openvpn-install.sh  $su -$ ./openvpn-install.sh 1 2 3 4 5

## OpenVPN App für Handys

## • Android:

[https://f-droid.org/de/packages/de.blinkt.openvpn/ \(https://f-droid.org/de/packages](https://f-droid.org/de/packages/de.blinkt.openvpn/) [/de.blinkt.openvpn/\)](https://f-droid.org/de/packages/de.blinkt.openvpn/)

• Apple:

<https://apps.apple.com/us/app/openvpn-connect-openvpn-app/id590379981> [\(https://apps.apple.com/us/app/openvpn-connect-openvpn-app/id590379981\)](https://apps.apple.com/us/app/openvpn-connect-openvpn-app/id590379981)

## vergleich WireGuard Config mit OpenVPN Config

• WireGuard:

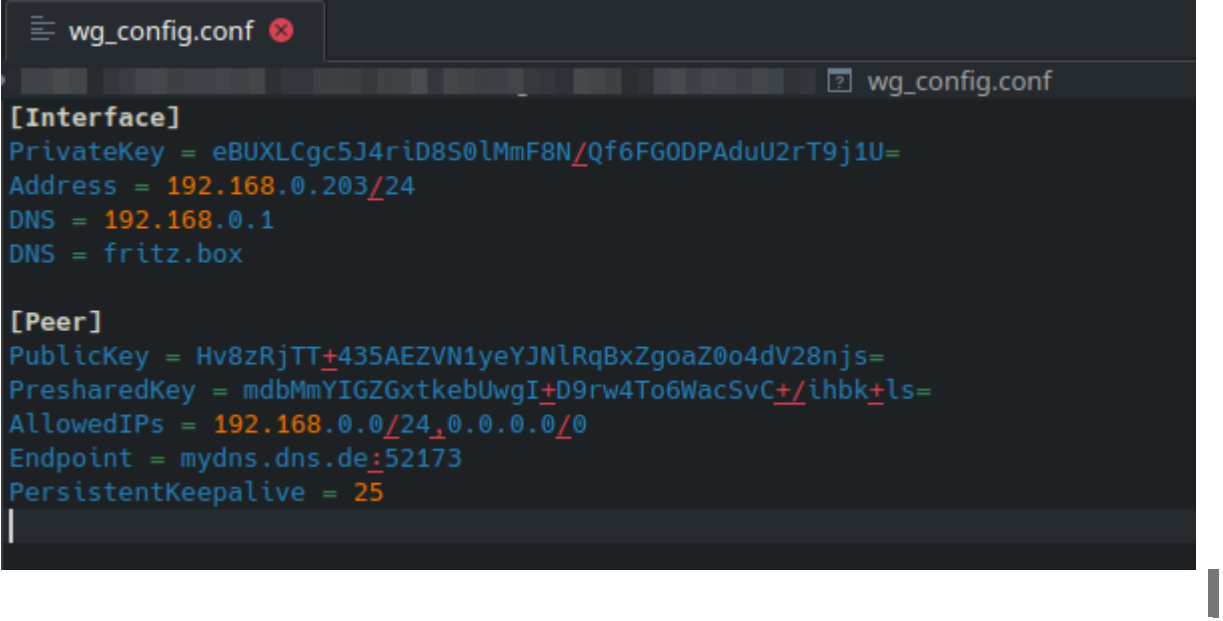

## • OpenVPN:

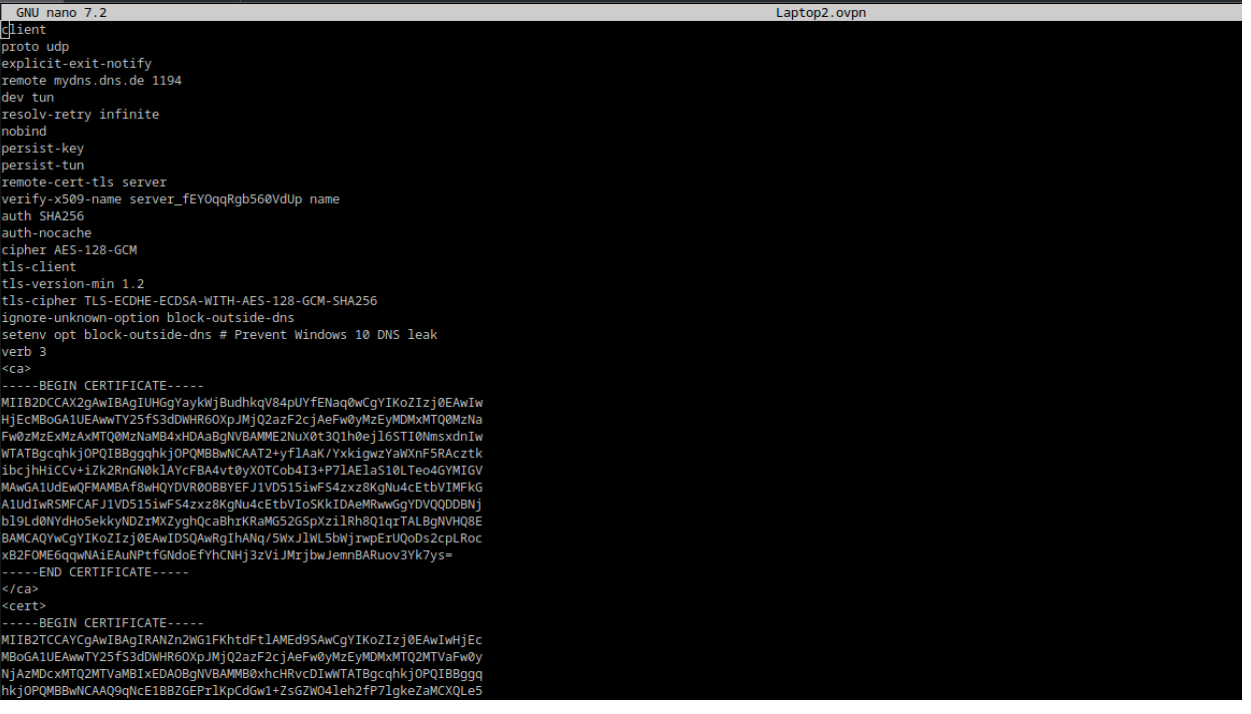

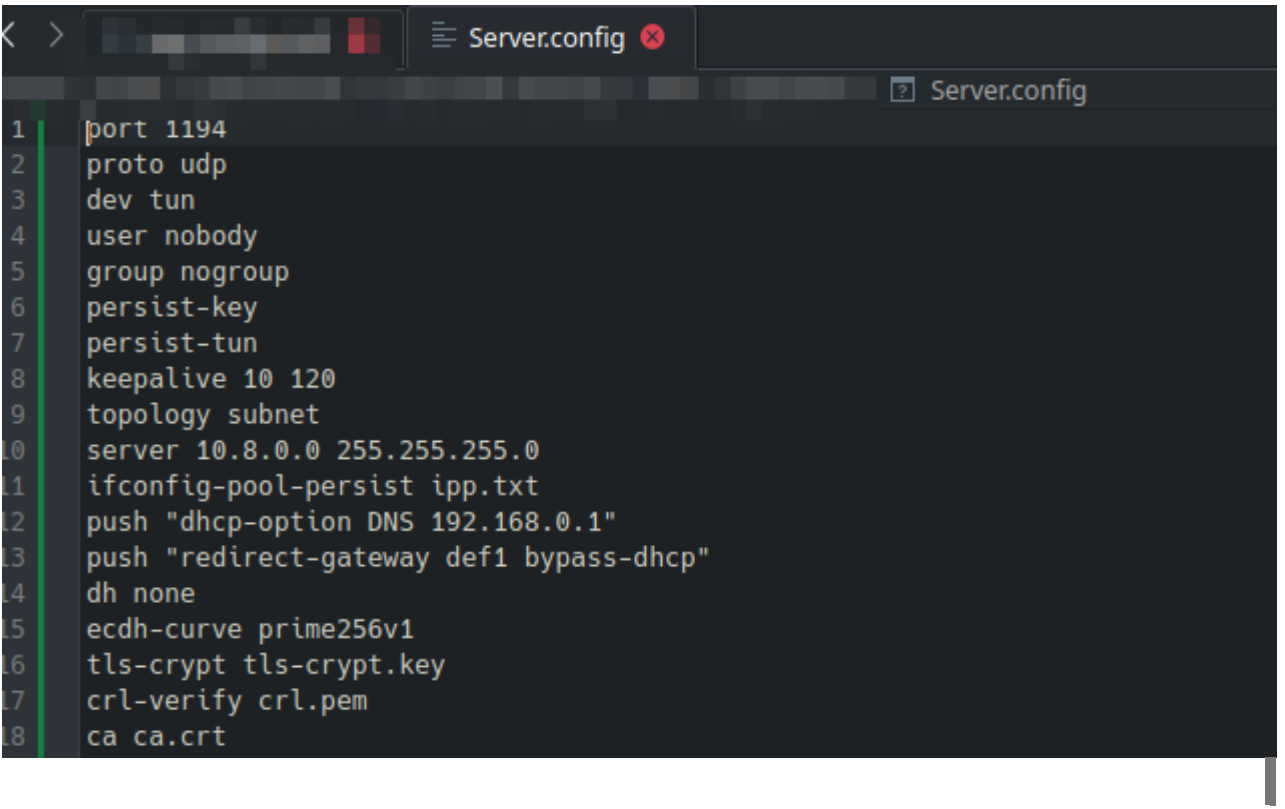

## WireGuard vs. OpenVPN / IPsec

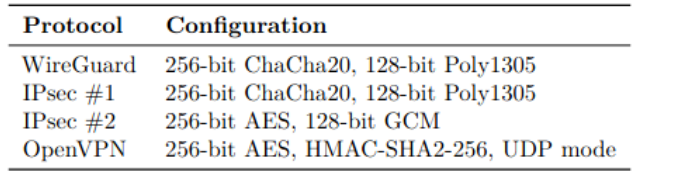

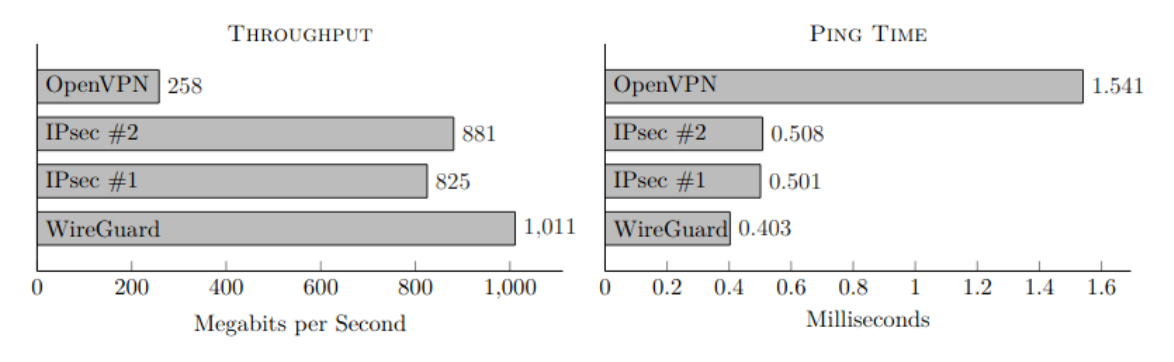

• [Quelle - Seite 18 \(https://www.wireguard.com/papers/wireguard.pdf\)](https://www.wireguard.com/papers/wireguard.pdf)

• Webseiten im Bezug auf WireGuard oder OpenVPN [Video #1 \(https://piped.adminforge.de/watch?v=hPQxGcOTkDs\)](https://piped.adminforge.de/watch?v=hPQxGcOTkDs) [Video #2 \(https://piped.adminforge.de/watch?v=ug-Dm3\\_tsLQ\)](https://piped.adminforge.de/watch?v=ug-Dm3_tsLQ)

[Webseite #1 \(https://www.privacyaffairs.com/de/wireguard-vs-openvpn/\)](https://www.privacyaffairs.com/de/wireguard-vs-openvpn/) [Webseite #2 \(https://www.bleib-virenfrei.de/it-sicherheit/vpn/artikel/die-wichtigsten-vpn-protokolle/\)](https://www.bleib-virenfrei.de/it-sicherheit/vpn/artikel/die-wichtigsten-vpn-protokolle/) [Webseite #3 \(https://schroederdennis.de/allgemein/wireguard-vs-openvpn-vs-ipsec-ikev2-der-vpn-vergleich/\)](https://schroederdennis.de/allgemein/wireguard-vs-openvpn-vs-ipsec-ikev2-der-vpn-vergleich/) [Webseite #4 \(https://vpnoverview.com/de/vpn-informationen/vpn-protokolle-im-vergleich/\)](https://vpnoverview.com/de/vpn-informationen/vpn-protokolle-im-vergleich/)

## Andere Tools mit VPN-Funktionen

- [Meshtastic \(https://meshtastic.org/\)](https://meshtastic.org/): dezentralisiertes Mesh-Netzwerk für kleine, stromsparende Geräte, Ziel: von Stromzufuhr unabhängig sein
- [tinc \(https://tinc-vpn.org/\)](https://tinc-vpn.org/): Verbindung/Tunnel zwischen einzelnen Geräten, die bereits eine Verbindung zueinander haben
- Tunneling-Dienste: können Ports/Dienste auf einem lokalen Rechner vom Internet aus erreichbar machen. Eine Sammlung einiger solcher Dienste findet sich [hier](https://github.com/anderspitman/awesome-tunneling) [\(https://github.com/anderspitman/awesome-tunneling\)](https://github.com/anderspitman/awesome-tunneling)
- SSH: hat ein paar Port-Forwarding-Features

## **SSH**

Möglichkeit: SSH für Port-Weiterleitungen nutzen

- auf der Kommandozeile
- in der SSH-Config
- Socks-Proxy
- Möglichkeiten: Bonus: Port-Forwarding in laufender SSH-Session anpassen Quellen: man ssh, man ssh\_config, einige Vorträge (siehe Quellen)

## Local-Forward

Anfragen an Client-Port werden über SSH zu Port auf Serverseite weitergeleitet

- CLI: ssh -L [bind\_address:]port:host:hostport my-remote-host.example.com
	- bind\_address auf 127.0.0.1 setzen, wenn nur lokal benötigt, ansonsten ist der Port auf allen Interfaces verfügbar!
	- statt Host auch andere Adressen möglich
	- auch möglich: Sockets durchreichen

Local-Forward in SSH-Config ( ~/.ssh/config ):

```
Host my-remote-host.example.com
      LocalForward localhost:8080 127.0.0.1:8080
      LocalForward localhost:8081 host2.example.com:8080
1
2
3
4
```
#### Remote-Forward

Anfragen an Server-Port werden über SSH zu Port auf Client-Seite weitergeleitet

- CLI: ssh -R [bind\_address:]port:host:hostport my-remote-host.example.com
- Remote-Forward in SSH-Config ( ~/.ssh/config ):
	- Host my-remote-host.example.com 1
	- RemoteForward localhost:8080 127.0.0.1:8080 2
	- RemoteForward localhost:8081 host2.example.com:8080 3

## SOCKS-Proxy/"Dynamic Forward" mit SSH

- ein lokaler Port wird von SSH geöffnet und SSH proxiet damit über das SOCKS4/5- Protkokoll beliebige Anfragen
	- SOCKS-Proxy wird von gängigen Browsern unterstützt
- CLI: ssh -D 1234 my-remote-host.example.com
	- umgekehrte Richtung: ssh -R localhost:1234 my-remote-host.example.com

◦ Remote-Dynamic-Forward kann von allen genutzt werden, die den Port erreichen, und erlaubt Zugriff auf beliebige lokale Systeme! Unbedingt PermitRemoteOpen in man ssh\_config nutzen!

I

SOCKS-Proxy/DynamicForward in SSH-Config ( ~/.ssh/config ):

Host my-remote-host.example.com DynamicForward localhost:8080 1  $2<sup>1</sup>$ 

## Bonus: Escape Characters

Quelle: ESCAPE CHARACTERS in man ssh

Einfach in einer laufenden SSH-Session Enter und danach eine dieser Tastenfolgen drücken:

- ~? : verfügbare Escape-Sequenzen auflisten
- ~# : weitergeleitete Verbindungen auflisten

- Wenn PermitLocalCommand in der SSH-Config auf Client-Seite aktiviert ist: ~C und danach z.B. -L [bind\_address:]port:host:hostport : fügt die entsprechende Port-Weiterleitung der laufenden SSH-Session hinzu
	- funktioniert auch mit -R ... und -D ...
	- kann auch Port-Weiterleitungen entfernen mit -K... , also z.B. -KL127.0.0.1:1234

## closed-source-VPNs

- [Tailscale \(https://tailscale.com/\)](https://tailscale.com/): Wireguard-basiert; Funktionsweise ähnlich zu Nebula mit noch ein paar Zusatz-Features (z.B. RBAC, SSO), aber nur der Client ist Open Source, nicht der Koordinations-Server
- [Zerotier \(https://www.zerotier.com/\)](https://www.zerotier.com/): ähnlich wie Tailscale und Nebula, aber mit eigenem Protokoll statt Wireguard; ist komplett Open Source, aber unter BSL 1.1, ein Controller darf nur für nicht-kommerzielle Zwecke selbst gehostet werden

# Quellen zum Weiterlesen

- Nebula: [https://medium.com/several-people-are-coding/introducing-nebula-the](https://medium.com/several-people-are-coding/introducing-nebula-the-open-source-global-overlay-network-from-slack-884110a5579)[open-source-global-overlay-network-from-slack-884110a5579 \(https://medium.com](https://medium.com/several-people-are-coding/introducing-nebula-the-open-source-global-overlay-network-from-slack-884110a5579) [/several-people-are-coding/introducing-nebula-the-open-source-global-overlay-network-from-slack-](https://medium.com/several-people-are-coding/introducing-nebula-the-open-source-global-overlay-network-from-slack-884110a5579)[884110a5579\)](https://medium.com/several-people-are-coding/introducing-nebula-the-open-source-global-overlay-network-from-slack-884110a5579)
- Noise Protocol Framework: [https://noiseprotocol.org \(https://noiseprotocol.org\)](https://noiseprotocol.org/)
- Vorträge zu SSH: [Besser leben mit SSH \(https://media.ccc.de/v/gpn20-8-besser-leben-mit-ssh\),](https://media.ccc.de/v/gpn20-8-besser-leben-mit-ssh) [Noch besser leben mit SSH \(https://media.ccc.de/v/gpn21-28-noch-besser-leben-mit-ssh\),](https://media.ccc.de/v/gpn21-28-noch-besser-leben-mit-ssh) [SSH](https://media.ccc.de/v/mch2022-170-ssh-configuration-intermediate-level) [Configuration, Intermediate Level \(https://media.ccc.de/v/mch2022-170-ssh-configuration](https://media.ccc.de/v/mch2022-170-ssh-configuration-intermediate-level)[intermediate-level\)](https://media.ccc.de/v/mch2022-170-ssh-configuration-intermediate-level)

## Feedback

• Fragen bzw. Ergänzungen

[Klick \(https://doc.adminforge.de/voso-gCZSQe1gMiBF8T3zw#\)](https://doc.adminforge.de/voso-gCZSQe1gMiBF8T3zw#)

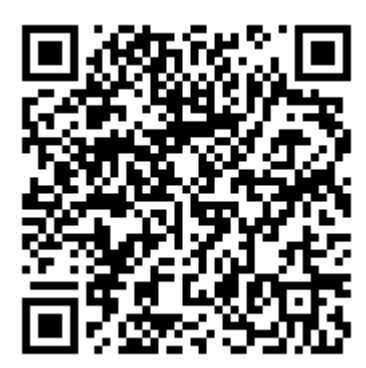